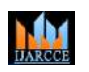

**International Journal of Advanced Research in Computer and Communication Engineering**

**Impact Factor 7.39**  $\cong$  **Vol. 11, Issue 5, May 2022 DOI: 10.17148/IJARCCE.2022.11557**

# She Support(H)ers: A Django Based Web Application for Women's Empowerment

**Prof. Yashodha Sambrani<sup>1</sup> ,** 

### **Apoorva M Mulmuttal<sup>2</sup> , Pooja S Chandavar<sup>3</sup> , Babita Naragund<sup>4</sup> , Aditi K Naik<sup>5</sup>**

Assistant Professor, Department of Computer Science and Engineering, SDMCET, Dharwar-580008, India<sup>1</sup>

Student, Department of Computer Science and Engineering, SDMCET, Dharwar-580008, India<sup>2-5</sup>

**ISSN (1978-1978)** International Journal of Advanced Beautories and Communication Engineering Figure 282<br> **SONE COMPUTERENT ATTENTIES:** A DJanuary 282<br> **SONE COMPUTERENT ATTENT ATTENT ATTENT ATTENT ATTENT ATTENT ATTENT ATT Abstract**: Empowering women socially, economically, and financially would help every woman in society reach heights. The availability of all the required resources helps women a lot in their life. The paper illustrates a website model with the help of which women can be able to access the portal which provides a discussion panel through which one can discuss any topic with each other by posting their views. A job portal to apply for a job of their interest. A web page containing basic information regarding healthcare and education. The website also contains a chatbot for easier access to the application. The project is implemented using the Django framework. For the front end, we have used HTML, CSS, and JavaScript using the Bootstrap framework. We used Python, SQLite database, and the Django Framework on the backend.

**Keywords:** Django, Bootstrap, Python, SQLite, HTML, CSS, JavaScript, SDLC, Google DialogFlow, Women Empowerment.

#### **I. INTRODUCTION**

The challenges faced by women today are innumerable. Be it health, occupation, education, or just day-to-day activities, these challenges arise because of a lack of resources, guidance, and knowledge. Also, due to social pressure many a time there is hesitation to open up the matter to other people and confront the issue. To overcome this, we provide a platform where they can discuss the matters with the concerned experts and get the solution.

Our intention is to develop an application to provide a one-stop platform to overcome the innumerable challenges faced by women, such as lack of guidance in any occupation, health, education, or legal policies. The solution has features like a Discussion Panel with which we provide a network for women to discuss their grievances and also provide solutions to other women. The application provides a job portal where users can be employers as well as employees. Those looking for jobs can post their resume and employers can check the CVs and go ahead with the recruitment process. A personalized chatbot is also made available to add quick access to solutions for simple queries.

The aim is to develop a women-centric platform that provides a community for women to discuss their day-to-day activities, providing an enormous amount of data, a discussion panel for women to discuss topics with other women around the world in general, and form a network of Women, by Women and for The Women of Today, Tomorrow and Forever.

The constant brainstorming sessions gave us insights and ideas as we chalked down our basic objectives as follows:

- 1) Create a website, that contains content related to healthcare, education, and finance.
- 2) A Chatbot will be developed to clear the user queries.

3) A discussion panel will be developed to create an array of topics wherein a network is created for women to share and receive ideas based on various topics.

4) To develop a Job Portal that showcases the available job opportunities depending on various categories.

#### **II. LITERATURE SURVEY**

M.J.Taylor, J Mc.William, H. Forsyth and S.Wade et.al [1], helped us learn about the importance of the website's Navigation Structure. Although Information Technology systems have been developed to allow users to locate the functionalities easily, still, it's difficult in web-based systems. Here, we realized that there is a great need for a clear

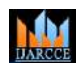

#### **Impact Factor 7.39**  $\cong$  **Vol. 11, Issue 5, May 2022**

#### **DOI: 10.17148/IJARCCE.2022.11557**

navigational structure between the website pages. Thus, the structural design of a website determines how the users will be able to navigate through the website and utilize its benefits of the website.

Gayane Kabalyan et.al [2] proposed a paper from which we got an idea about our user interface, especially for the discussion panel. An important requirement of the website is the ease of the user interface. All of the features that the user might use have to be easily accessible, simple, and self-explanatory. The user has to know what to anticipate from each feature and where each link will take them. In case of an accidental click on a link, the user needs to have an easy way to go back to where they were. The paper also emphasized the need for responsive web pages. Because a large percentage of users today own smartphones and tablets, the layout needs to be responsive. Responsiveness allows the user to use the website's full functionality on a smaller screen, without having to zoom in on various parts of the website. The website will be as easy to use on a smartphone and tablet, as on a regular computer.

Adel Alshamrani and Abdullah Bahattab et.al [3] helped us analyse the common development life cycles that are in use and to narrow down to which approach is better suited for our needs and constraints. The study helped us realize that the Iterative Approach is best suited for our project. The iterative development model combines the strengths of both the Waterfall Model and the Spiral Model. The linear approach of the waterfall model is used here as well. Just that here, each linear sequence produces deliverable increments of the software. The first increment addresses the basic requirements, in later stages, the core features are also implemented. Therefore, in each subsequent release, new functionality is implemented.

Nuruldelmia Idris, Cik Feresa Mohd Foozy and Palaniappan Shamala et.al [4] gave us insights into various components of web development including Python and Bootstrap for Frontend and how Django and Flask can be used for web development. They provided a list of properties and advantages of Django and Flask and depending upon one's needs, the developers can use their choice of framework. For our project, we are using Django Framework.

Roberto Reyes, David Garza, Leonardo Garrido, Victor De la Cueva, and Jorge Ramirez et.al [5] helped us in understanding the in-depth working of the chatbot powered by Google DialogFlow. The entire methodology, use of intents, entities, integration, testing, and other aspects of DialogFlow were explained in this paper. Dialog Flow is a Google service that runs on the Google Cloud Platform which basically allows any user to build engaging voice and textbased conversational interfaces. without having prior knowledge of chatbots or AI, can be capable of creating, modifying, and implementing changes to this educational tool in a simple and efficient manner. We took advantage of the API provided by Dialogflow to implement a Google sheet capable of modifying and creating a chatbot with Dialog Flow, without working directly on that platform. As it is still robust, it is more stable and friendly.

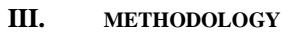

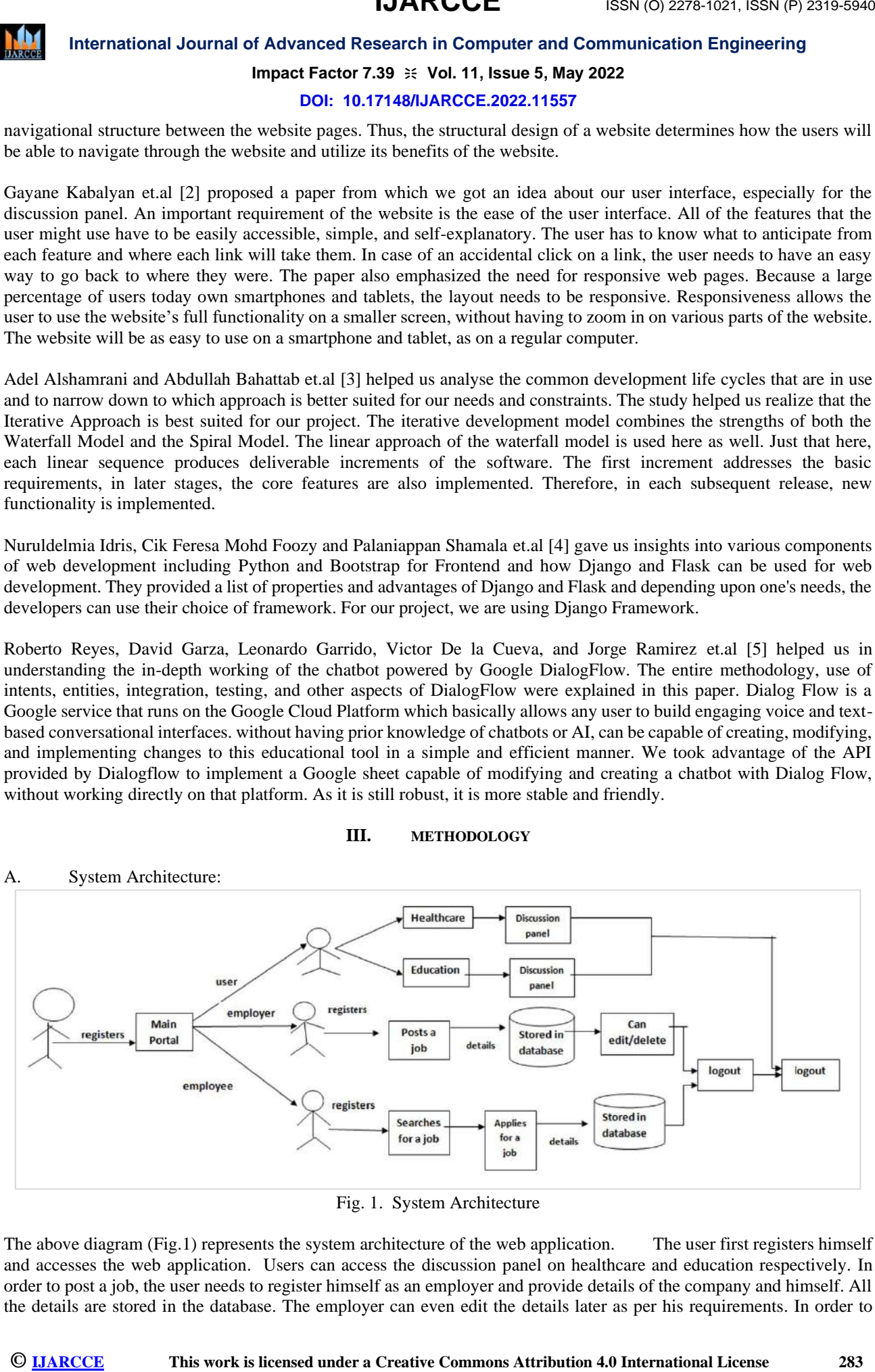

Fig. 1. System Architecture

The above diagram (Fig.1) represents the system architecture of the web application. The user first registers himself and accesses the web application. Users can access the discussion panel on healthcare and education respectively. In order to post a job, the user needs to register himself as an employer and provide details of the company and himself. All the details are stored in the database. The employer can even edit the details later as per his requirements. In order to

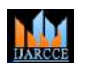

**International Journal of Advanced Research in Computer and Communication Engineering**

### **Impact Factor 7.39**  $\cong$  **Vol. 11, Issue 5, May 2022**

#### **DOI: 10.17148/IJARCCE.2022.11557**

apply for a job, the user needs to register himself as an employee. After registering the user can search for a job according to his interest, provide his details, and later can apply for the job. All the details of the employee are stored in the database.

#### B. Block Diagram:

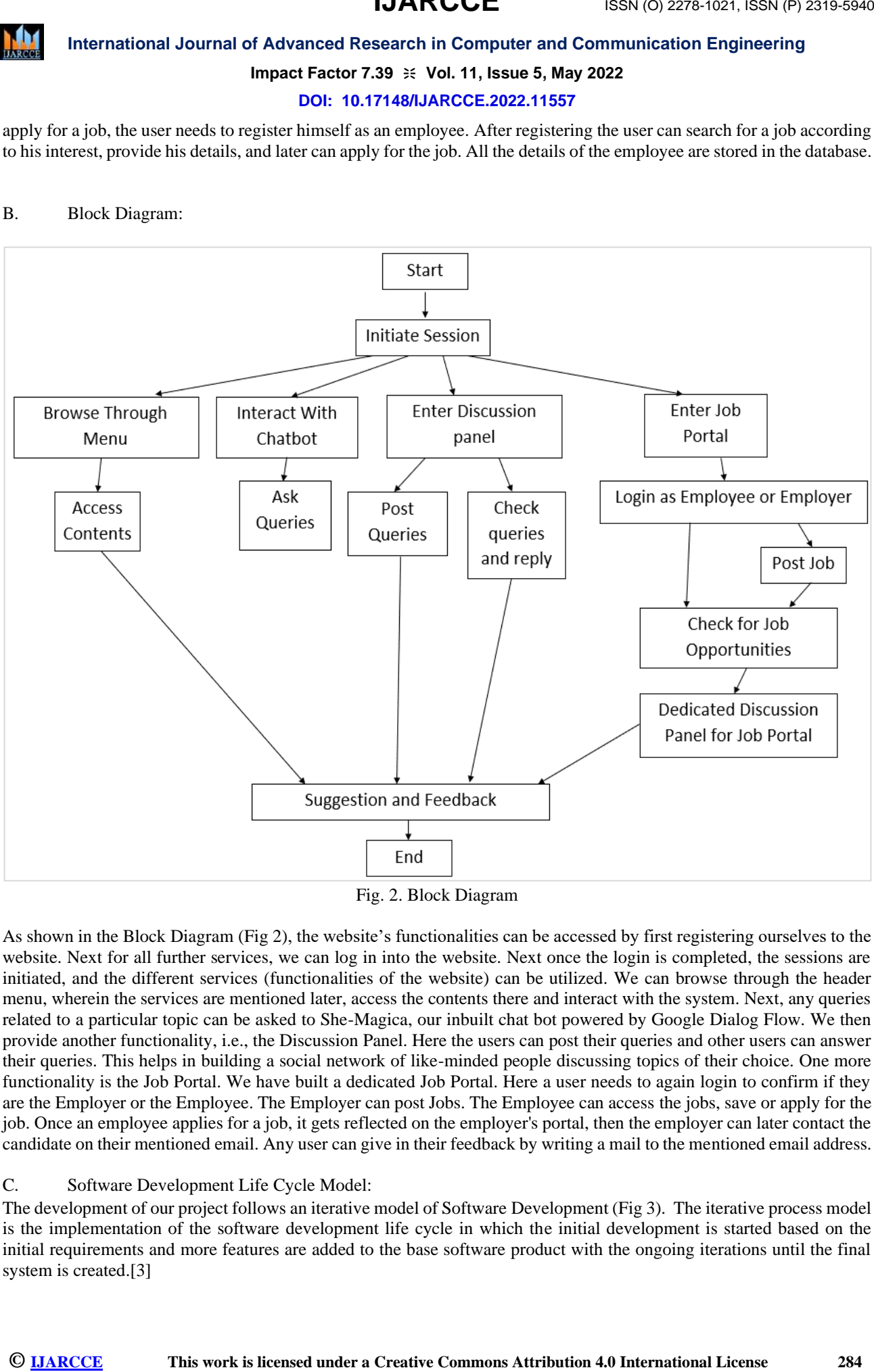

Fig. 2. Block Diagram

As shown in the Block Diagram (Fig 2), the website's functionalities can be accessed by first registering ourselves to the website. Next for all further services, we can log in into the website. Next once the login is completed, the sessions are initiated, and the different services (functionalities of the website) can be utilized. We can browse through the header menu, wherein the services are mentioned later, access the contents there and interact with the system. Next, any queries related to a particular topic can be asked to She-Magica, our inbuilt chat bot powered by Google Dialog Flow. We then provide another functionality, i.e., the Discussion Panel. Here the users can post their queries and other users can answer their queries. This helps in building a social network of like-minded people discussing topics of their choice. One more functionality is the Job Portal. We have built a dedicated Job Portal. Here a user needs to again login to confirm if they are the Employer or the Employee. The Employer can post Jobs. The Employee can access the jobs, save or apply for the job. Once an employee applies for a job, it gets reflected on the employer's portal, then the employer can later contact the candidate on their mentioned email. Any user can give in their feedback by writing a mail to the mentioned email address.

#### C. Software Development Life Cycle Model:

The development of our project follows an iterative model of Software Development (Fig 3). The iterative process model is the implementation of the software development life cycle in which the initial development is started based on the initial requirements and more features are added to the base software product with the ongoing iterations until the final system is created.[3]

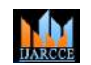

**International Journal of Advanced Research in Computer and Communication Engineering**

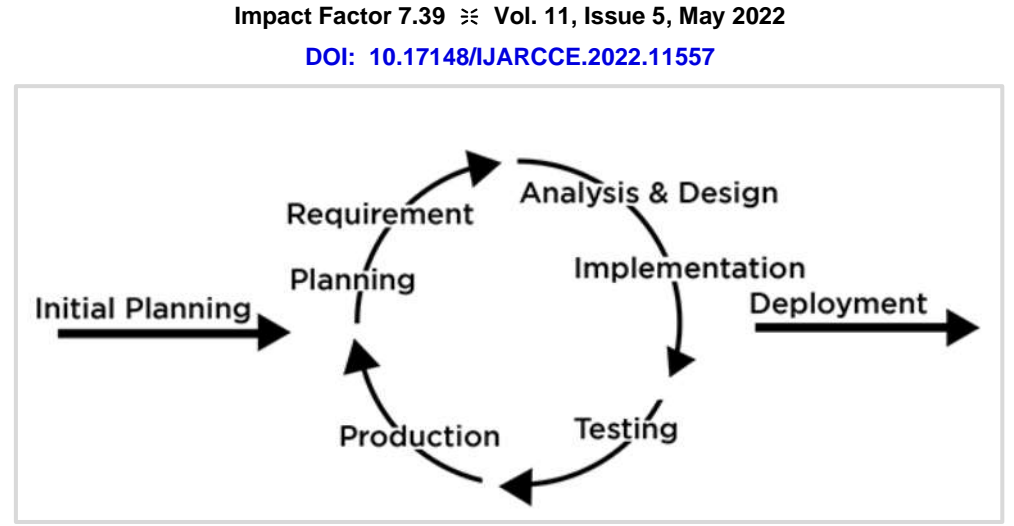

Fig.3. Software Development Life Cycle Model: Iterative Process Model

The iterative model is designed as an improvement to the existing Waterfall Model. It follows the linear approach of the Waterfall model, but here, the functionalities are implemented in increments during each iteration. Initially, the discussion panel was implemented. Later we integrated a chatbot into it. Then, some modifications and

updates took place. Next, the Job Portal was implemented. In the end, all functionalities were checked again and the website development was completed.

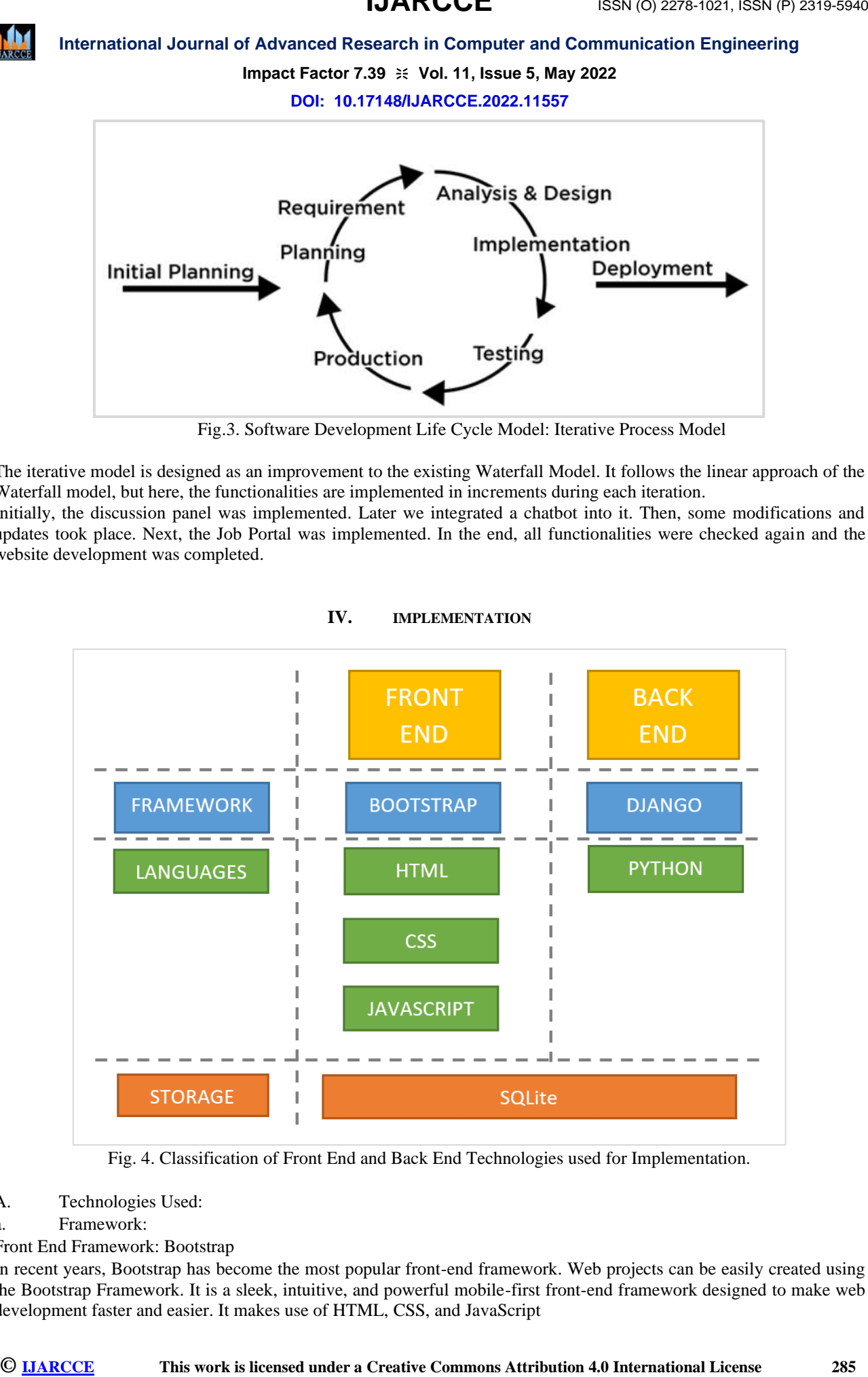

#### **IV. IMPLEMENTATION**

Fig. 4. Classification of Front End and Back End Technologies used for Implementation.

A. Technologies Used:

a. Framework:

#### i.Front End Framework: Bootstrap

In recent years, Bootstrap has become the most popular front-end framework. Web projects can be easily created using the Bootstrap Framework. It is a sleek, intuitive, and powerful mobile-first front-end framework designed to make web development faster and easier. It makes use of HTML, CSS, and JavaScript

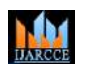

#### **Impact Factor 7.39**  $\div$  **Vol. 11, Issue 5, May 2022**

#### **DOI: 10.17148/IJARCCE.2022.11557**

#### ii.Back End Framework: Django

The entire project has been implemented using Django Framework. Django follows the MVT architecture. The MVT (Model View Template) is a software design pattern. It is a collection of three important components Model View and Template.

- The Model helps to handle the database. It is a data access layer that handles the data.
- The Template is a presentation layer that handles the User Interface part completely.
- The View is used to execute the business logic and interact with a model to carry data and renders a template.

Although Django follows the MVC pattern but maintains its own conventions. So, control is handled by the framework itself. There is no separate controller and the complete application is based on Model View and Template. That is why it is called the MVT application

#### b. Front End:

#### i.HTML:

HTML, or Hypertext Markup Language, is a markup language for the web that defines the structure of web pages. To understand what "HTML" is, let us consider each word in the abbreviation:

- Hypertext: text (often with embeds such as images, too) that is organized in order to connect related items
- Markup: a style guide for typesetting anything to be printed in hardcopy or soft copy format
- Language: a language that a computer system understands and uses to interpret commands.

HTML determines the structure of web pages.

ii.CSS: Cascading Style Sheets (CSS) is a

style sheet language used to describe the look and formatting of a markup-language-written document. It is a method of giving HTML style. The style sheet is the presentation of the document, whereas the HTML is its meaning or content.

iii.JavaScript: JavaScript is a dynamic computer

programming language. It is lightweight and is most commonly used as part of web pages, where implementations allow client-side scripts to interact with the user and create dynamic pages. It is an interpreted programming language with object-oriented capabilities.

#### c. Back End:

i.Python:

Python is one of the most popular programming languages today. It is due to its simplicity and easy-to-read syntax. Python is used in several fields to develop various types of applications such as desktop applications, Machine Learning models, and so on. Web Development is one such field.

Python is useful for a wide range of tasks, including web development. Python can be used to build web apps in a variety of ways, such as server-side web apps and RESTful web APIs.

**ISSN (and the computer of the second unit of the second unit of the second unit of the second unit of the second unit of the second unit of the second unit of the second unit of the second unit of the second unit of the s** ii.SQLite: SQLite: SQLite: SQLite is a free, open-source, SQLite is a free, open-source, public-domain software package for managing relational databases (RDBMS). RDBMS (relational database management systems) are database management systems that store user-defined records in large tables. In a data storage and management system, a database engine can execute complex query commands that integrate data from multiple tables to generate reports and data summaries.

Django supports SQLite 3.9.0 and later. SQLite provides an excellent development alternative for applications that are predominantly read-only or require a smaller installation footprint. As with all database servers, though, there are some differences that are specific to SQLite that you should be aware of including Substring matching and case sensitivity.

B. Hardware and Software Requirements:

The following specifications are required for the project to run on any device.

a. System Specifications

i.Processor: Intel(R) Core (TM) ie-5005U CPU @ 2.00GHz

ii.RAM: 2 GB

iii.System Type: 32-bit/64-bit operating system, x32 or x64based processor

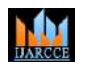

**Impact Factor 7.39**  $\div$  **Vol. 11, Issue 5, May 2022** 

**DOI: 10.17148/IJARCCE.2022.11557**

iv.Operating System: Windows 7/8/10.

b. Software Interface i.Framework: Python, Bootstrap ii.Front End: HTML, CSS, JavaScript iii.Backend: Python, SQLite

iv.Local Access Link: localhost:8000

#### **V. RESULTS AND DISCUSSION**

A. Home Page:

The entire project is then given styling and made easy to use with UI/UX implemented using Bootstrap, along with HTML, CSS, and JavaScript. The connectivity of the pages is then achieved, thereby providing a hassle-free GUI for the users. The Home page of our website is as shown in Fig.5.

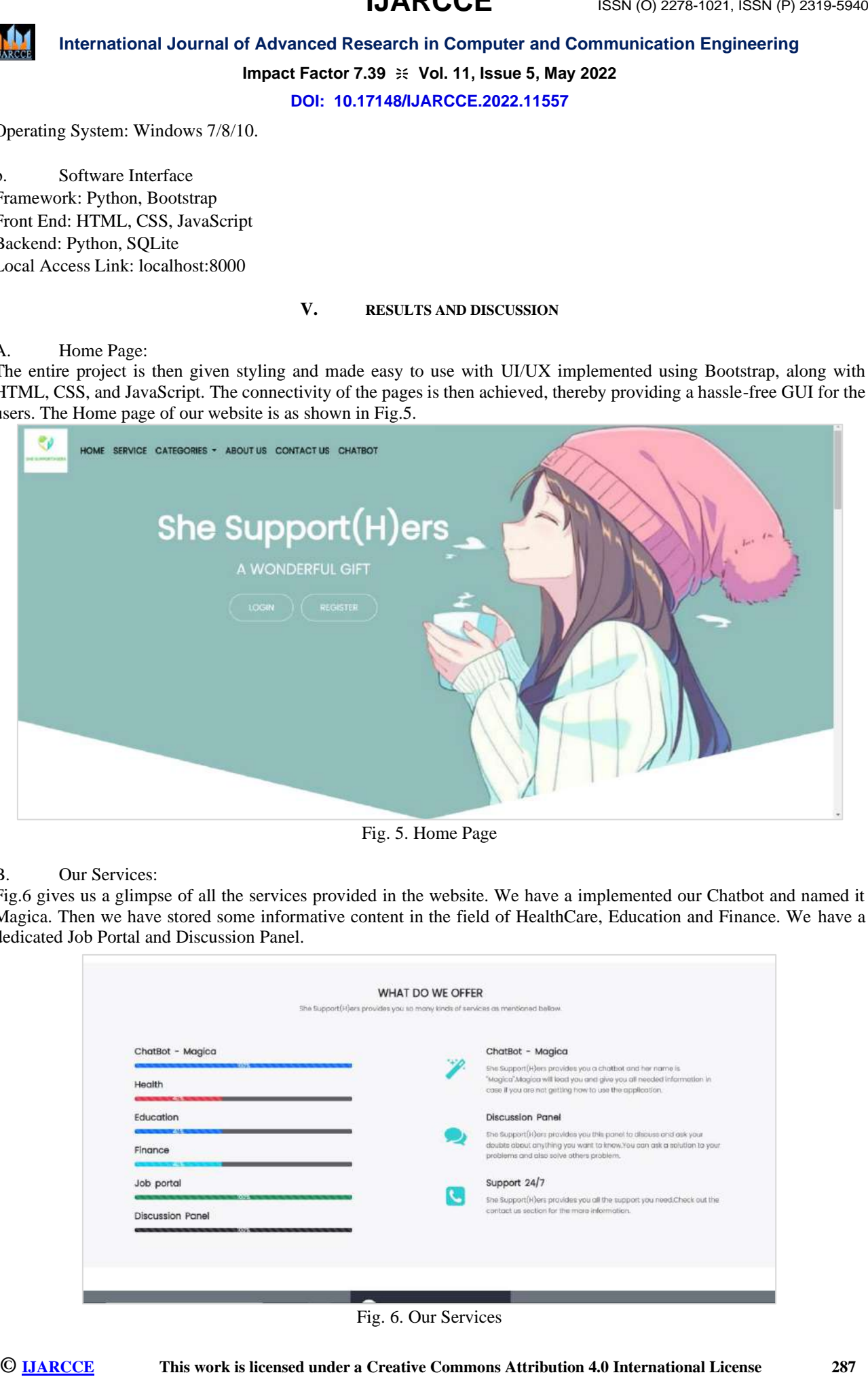

Fig. 5. Home Page

B. Our Services:

Fig.6 gives us a glimpse of all the services provided in the website. We have a implemented our Chatbot and named it Magica. Then we have stored some informative content in the field of HealthCare, Education and Finance. We have a dedicated Job Portal and Discussion Panel.

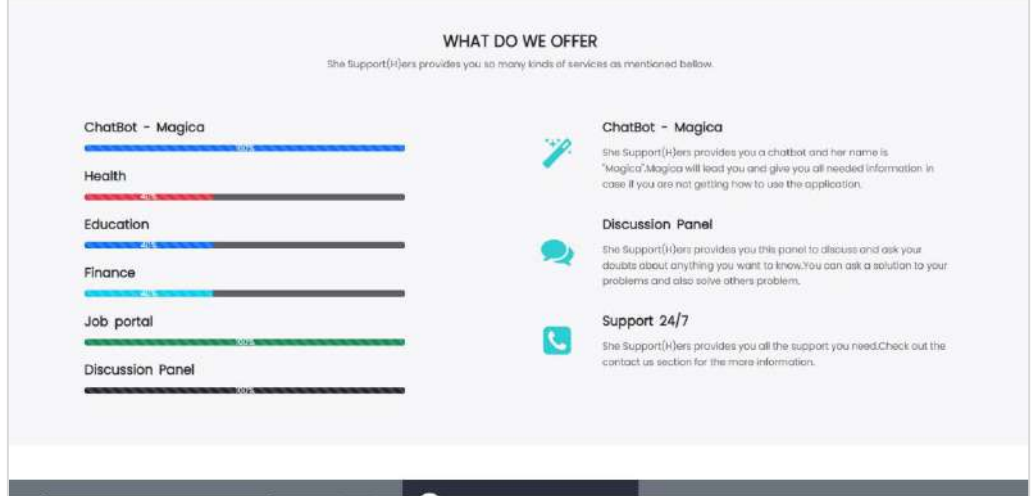

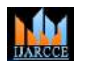

#### **Impact Factor 7.39**  $\cong$  **Vol. 11, Issue 5, May 2022**

#### **DOI: 10.17148/IJARCCE.2022.11557**

#### C. Login and Registration:

The registration (Fig 7) and login (Fig 8) for the website are implemented using inbuilt forms provided by the Django framework. New users register themselves by providing basic information such as name, email id, and password. Once registered, they can log in anytime by using the same credentials. The credentials are stored in the framework's inbuilt SQLite Database.

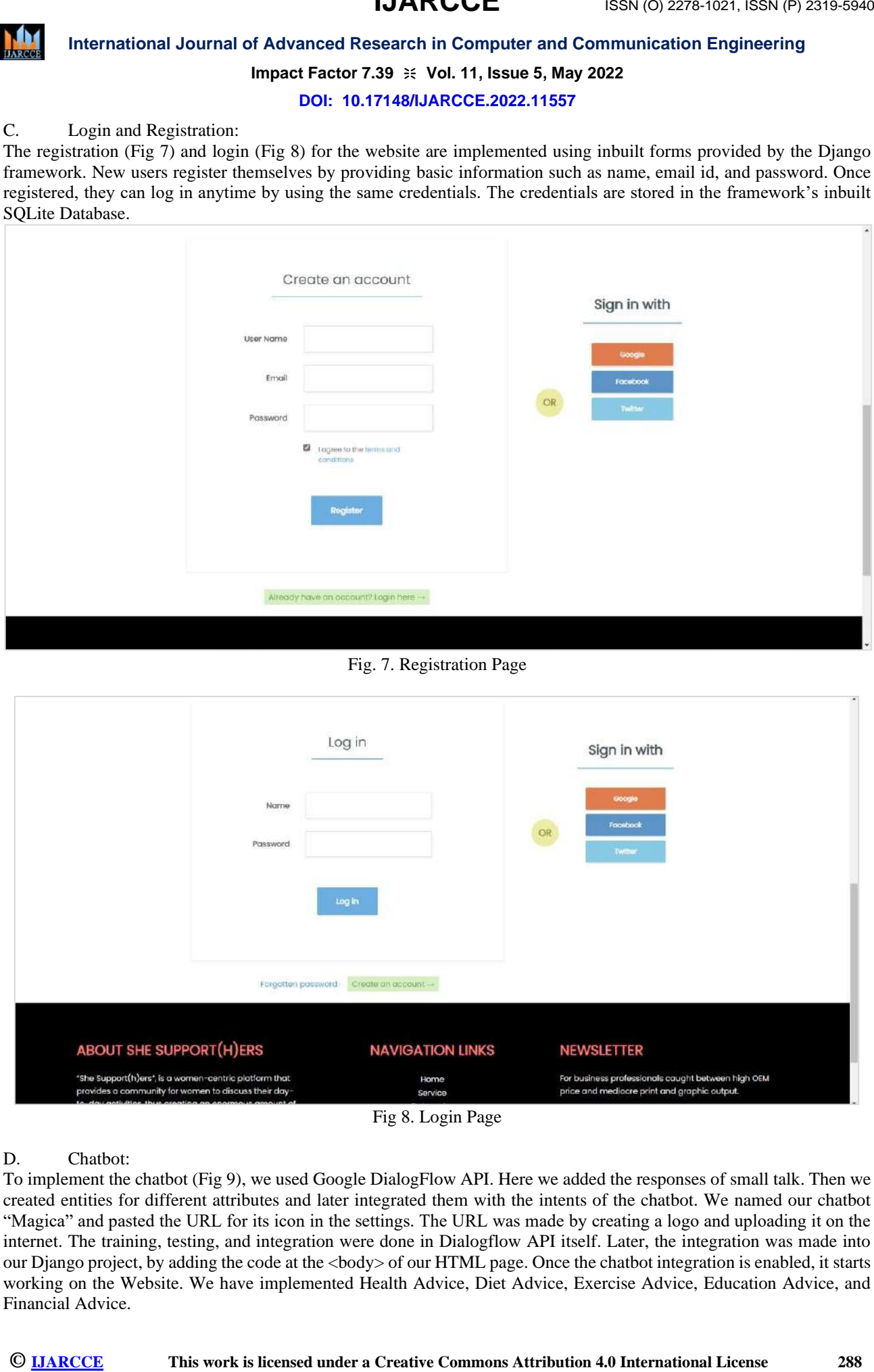

Fig. 7. Registration Page

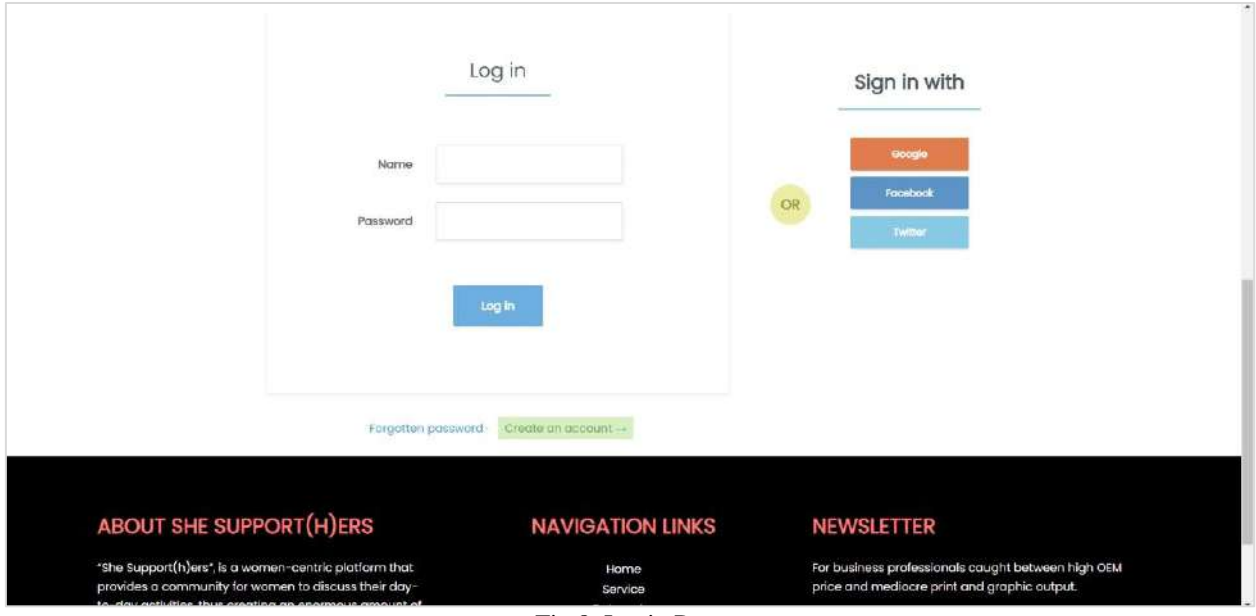

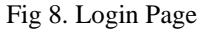

D. Chatbot:

To implement the chatbot (Fig 9), we used Google DialogFlow API. Here we added the responses of small talk. Then we created entities for different attributes and later integrated them with the intents of the chatbot. We named our chatbot "Magica" and pasted the URL for its icon in the settings. The URL was made by creating a logo and uploading it on the internet. The training, testing, and integration were done in Dialogflow API itself. Later, the integration was made into our Django project, by adding the code at the <body> of our HTML page. Once the chatbot integration is enabled, it starts working on the Website. We have implemented Health Advice, Diet Advice, Exercise Advice, Education Advice, and Financial Advice.

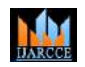

### **International Journal of Advanced Research in Computer and Communication Engineering**

#### **Impact Factor 7.39**  $\cong$  **Vol. 11, Issue 5, May 2022**

#### **DOI: 10.17148/IJARCCE.2022.11557**

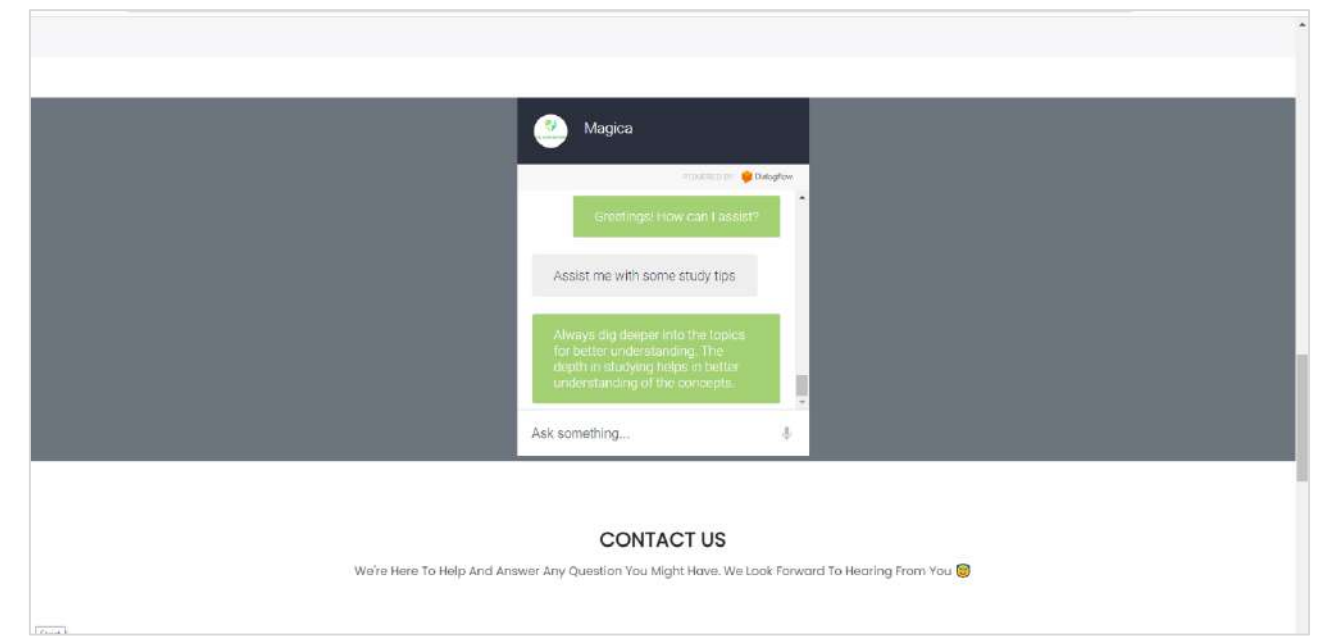

Fig. 9. Chatbot

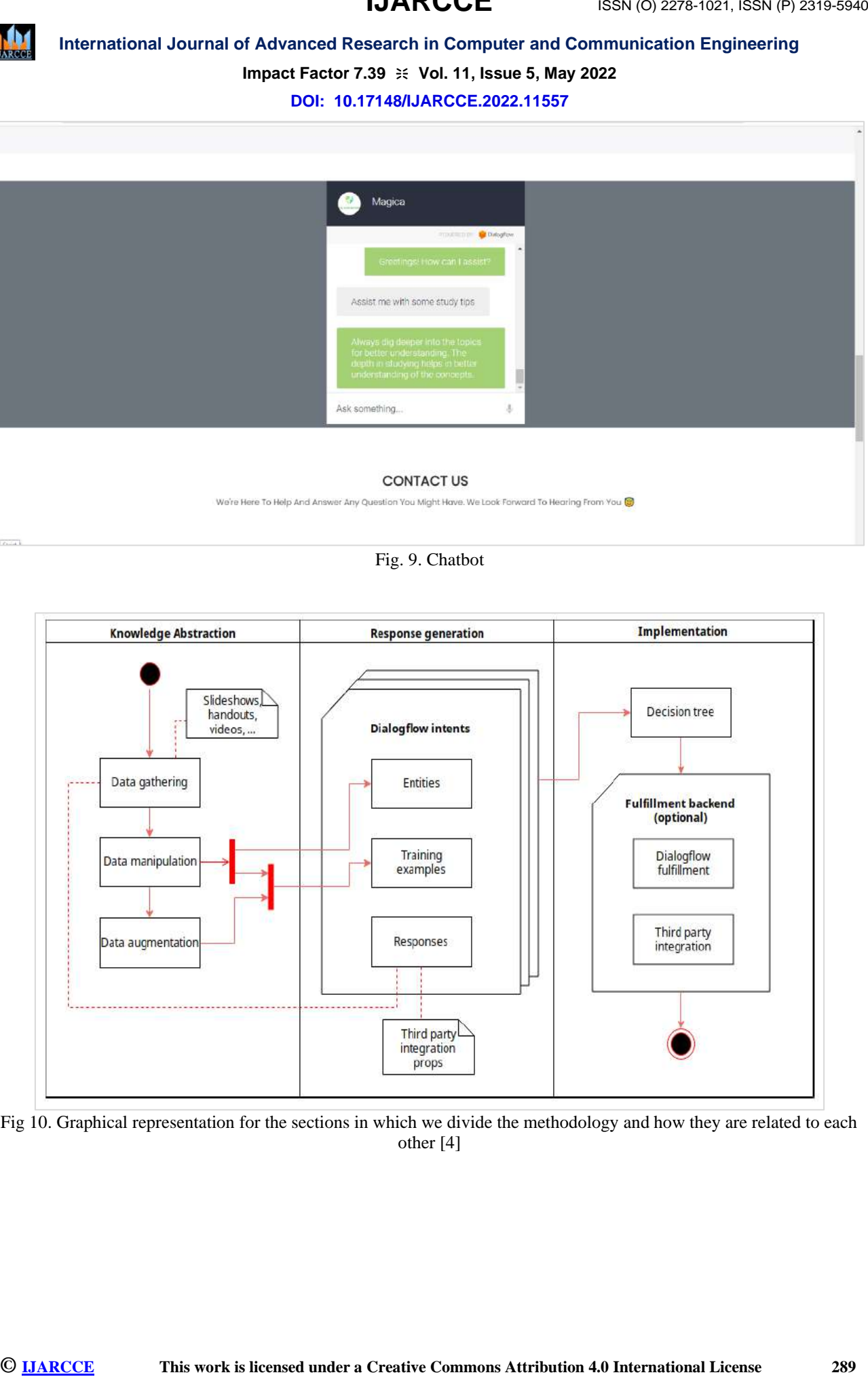

Fig 10. Graphical representation for the sections in which we divide the methodology and how they are related to each other [4]

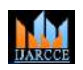

#### **International Journal of Advanced Research in Computer and Communication Engineering**

**Impact Factor 7.39**  $\cong$  **Vol. 11, Issue 5, May 2022** 

**DOI: 10.17148/IJARCCE.2022.11557**

E. Discussion Panel:

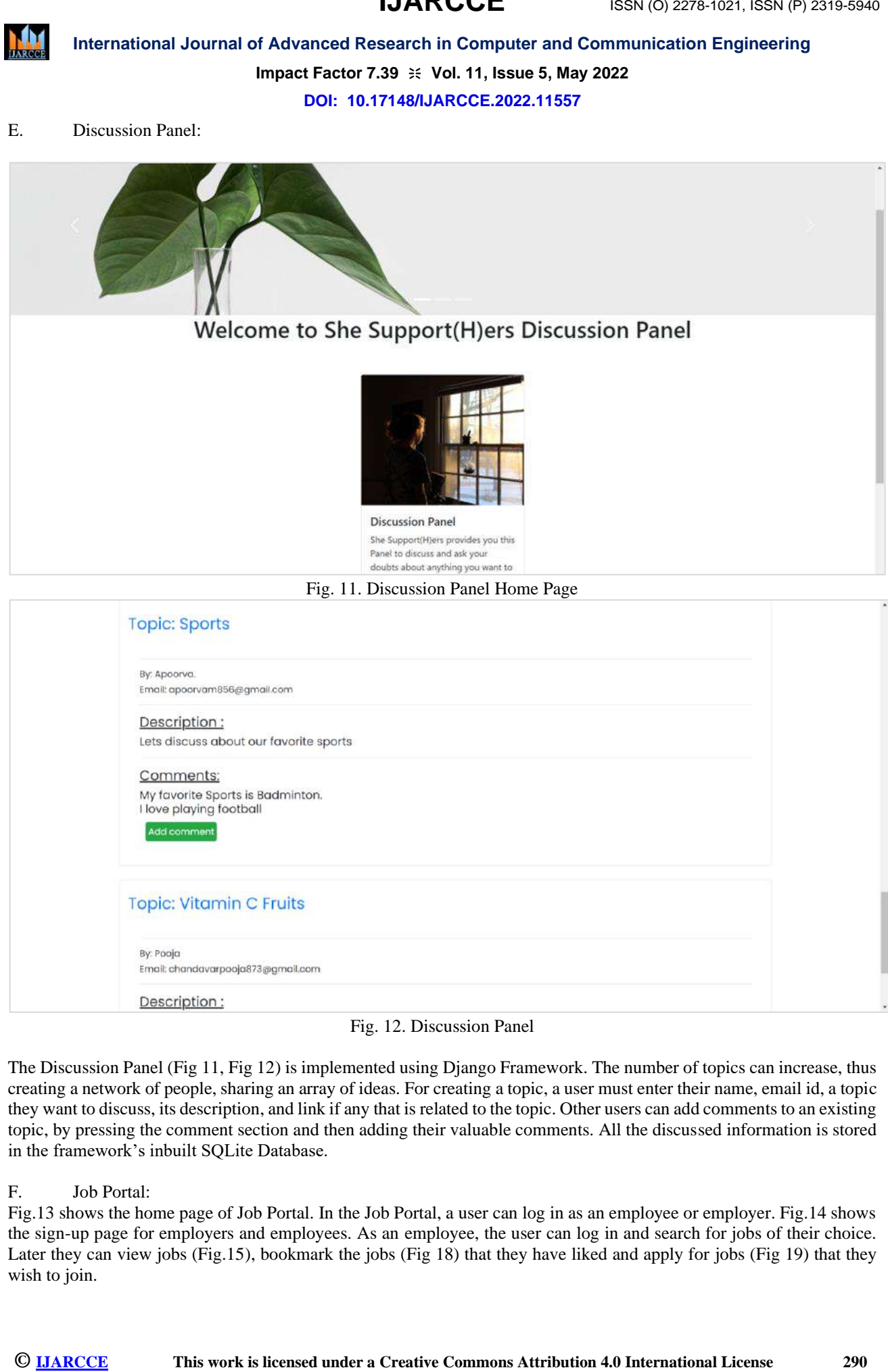

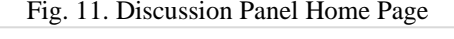

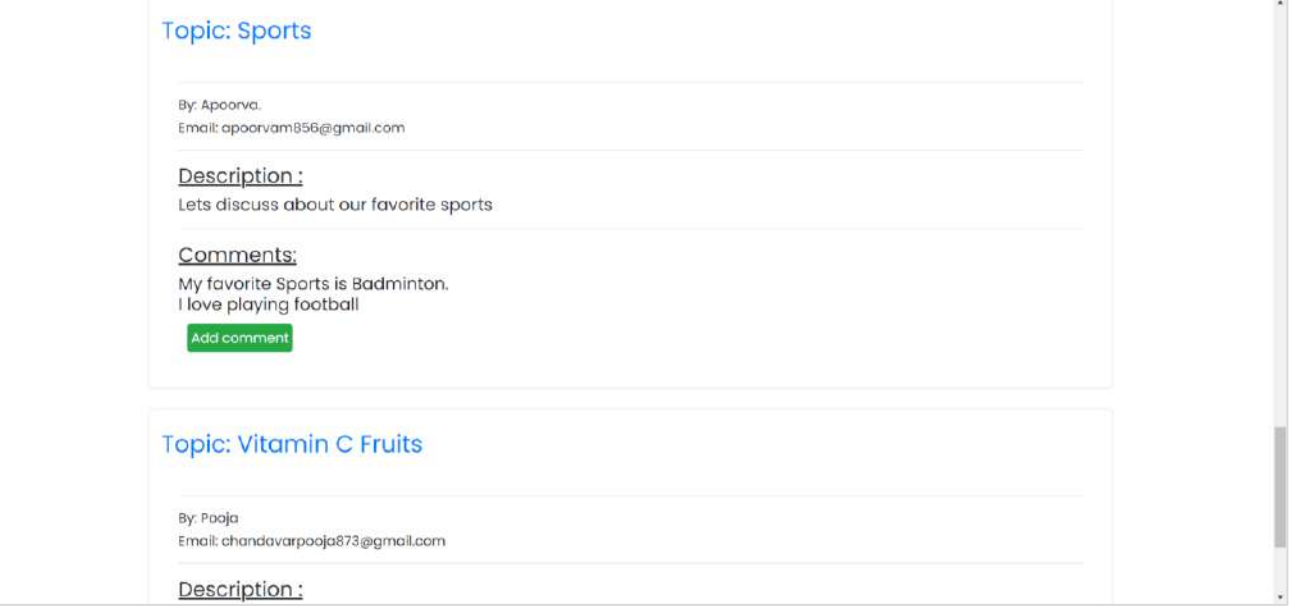

Fig. 12. Discussion Panel

The Discussion Panel (Fig 11, Fig 12) is implemented using Django Framework. The number of topics can increase, thus creating a network of people, sharing an array of ideas. For creating a topic, a user must enter their name, email id, a topic they want to discuss, its description, and link if any that is related to the topic. Other users can add comments to an existing topic, by pressing the comment section and then adding their valuable comments. All the discussed information is stored in the framework's inbuilt SQLite Database.

#### F. Job Portal:

Fig.13 shows the home page of Job Portal. In the Job Portal, a user can log in as an employee or employer. Fig.14 shows the sign-up page for employers and employees. As an employee, the user can log in and search for jobs of their choice. Later they can view jobs (Fig.15), bookmark the jobs (Fig 18) that they have liked and apply for jobs (Fig 19) that they wish to join.

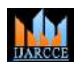

#### **Impact Factor 7.39**  $\div$  **Vol. 11, Issue 5, May 2022**

#### **DOI: 10.17148/IJARCCE.2022.11557**

As an employer, the user can post the jobs. They can also edit the posted jobs. The user can access the list of posted jobs (Fig 16) and check the number of applicants who applied for each job. Later they can check the details of the applicants (Fig 17) and contact the applicants for the further hiring process.

We also have an option for updating the profile (Fig.20), to modify the name, email and/or password.

The main goal of the job portal is to make aware of the possible job opportunities the employers are willing to seek.

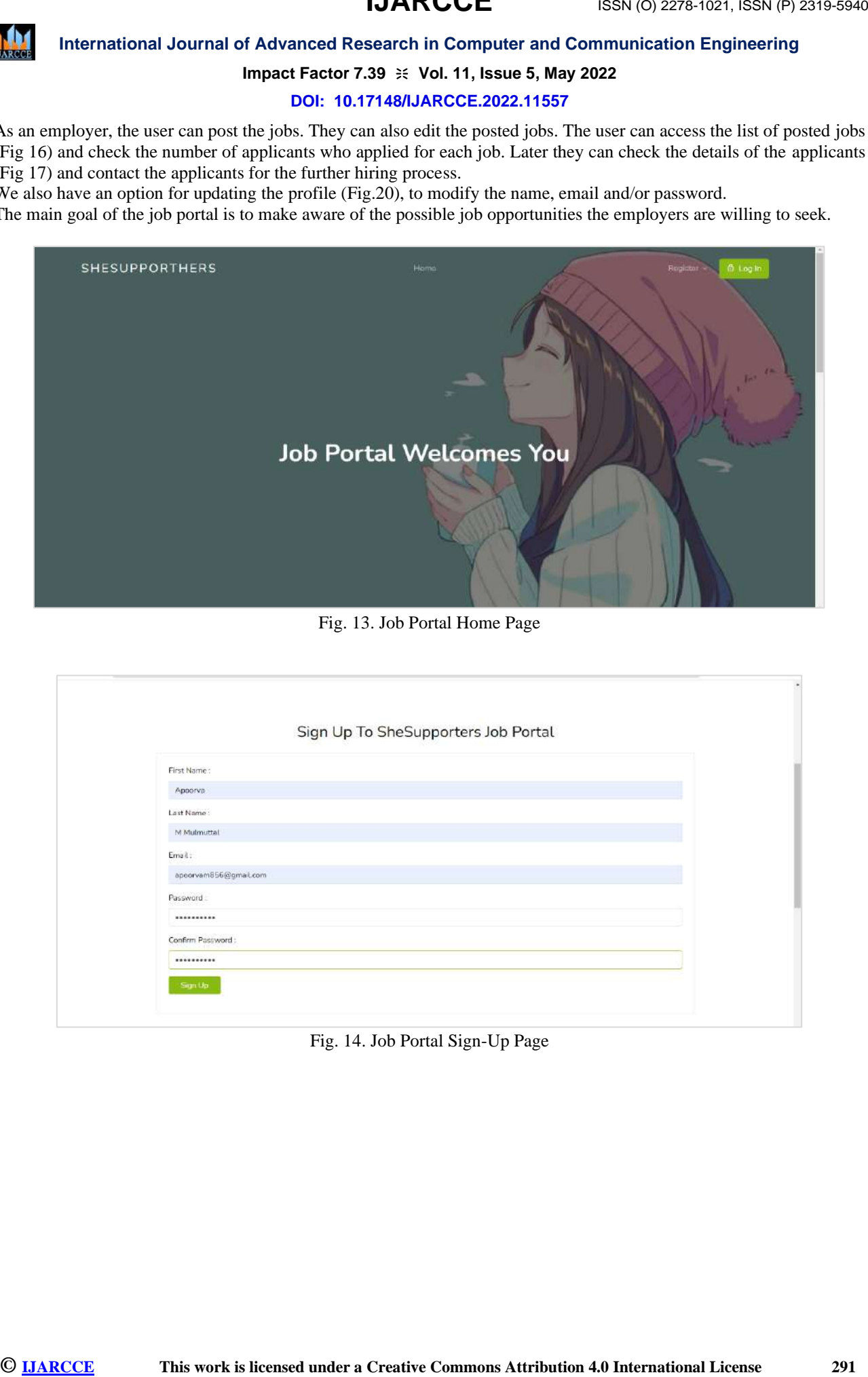

#### Fig. 13. Job Portal Home Page

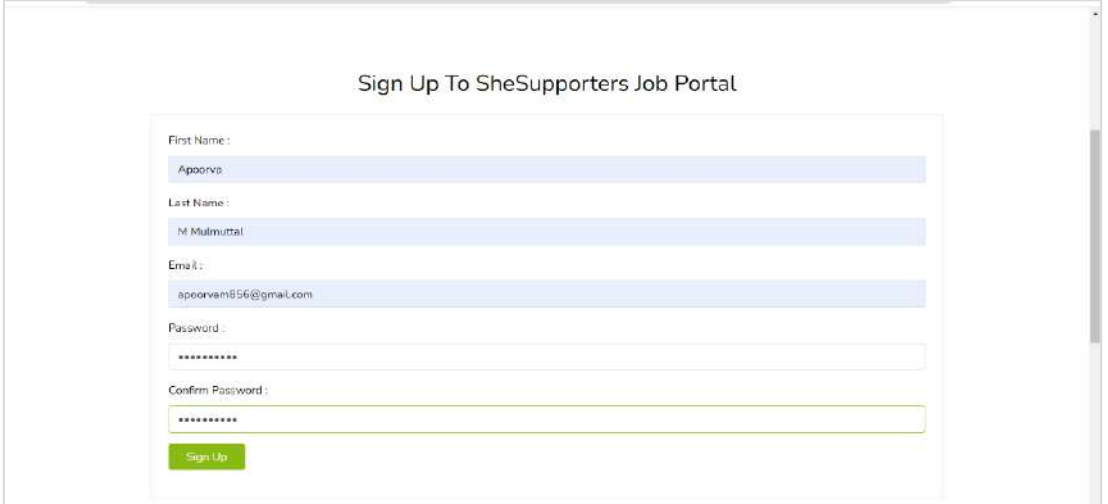

Fig. 14. Job Portal Sign-Up Page

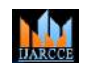

**IJARCCE**

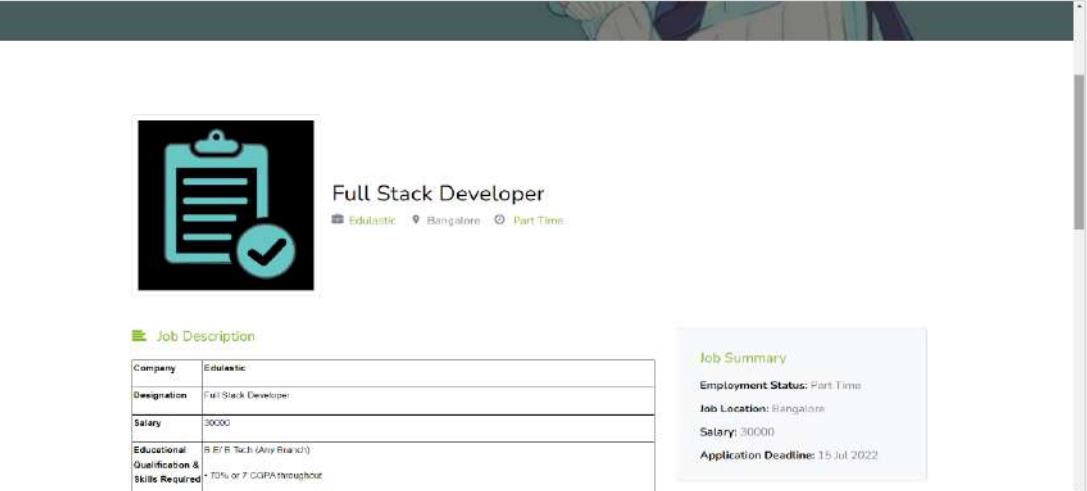

Fig. 15. Job posted, as viewed on the Employee's side

|                                                                                                    |                              | DOI: 10.17148/IJARCCE.2022.11557                      |                |                                                         |                               |                  |
|----------------------------------------------------------------------------------------------------|------------------------------|-------------------------------------------------------|----------------|---------------------------------------------------------|-------------------------------|------------------|
|                                                                                                    |                              |                                                       |                |                                                         |                               |                  |
|                                                                                                    |                              |                                                       |                |                                                         |                               |                  |
|                                                                                                    |                              | <b>Full Stack Developer</b>                           |                |                                                         |                               |                  |
|                                                                                                    |                              | Edulartic 9 Bangalore @ Part Time                     |                |                                                         |                               |                  |
|                                                                                                    |                              |                                                       |                |                                                         |                               |                  |
| 量 Job Description<br>Company<br>Edulastic                                                                         |                              |                                                       |                | <b>Job Summary</b>                                      |                               |                  |
| Full Stack Develope<br>Designation<br>Salary<br>30000                                                             |                              |                                                       |                | Employment Status: Part Time<br>Job Location: Eangalora |                               |                  |
| B.E/ B. Tech (Any Brand))<br>Educational<br>Qualification &<br>T0% or 7 CGPA throughout<br><b>Skills Required</b> |                              |                                                       |                | Salary: 30000<br>Application Deadline: 15 Jul 2022      |                               |                  |
|                                                                                                    |                              | Fig. 15. Job posted, as viewed on the Employee's side |                |                                                         |                               |                  |
|                                                                                                    |                              |                                                       |                |                                                         |                               |                  |
|                                                                                                    |                              |                                                       |                |                                                         |                               |                  |
| <b>Dashboard</b><br>Home lost / Dashboard                                                                         |                              |                                                       |                |                                                         |                               |                  |
|                                                                                                    |                              |                                                       |                |                                                         |                               |                  |
|                                                                                                    |                              |                                                       |                |                                                         |                               |                  |
|                                                                                                    |                              |                                                       |                |                                                         |                               |                  |
|                                                                                                    |                              | My All Job                                            |                |                                                         |                               |                  |
| <b>Job Title</b>                                                                                                  | <b>Posted Date</b>           | Date expiring                                         | <b>Status</b>  | <b>Applicants</b>                                       | <b>Actions</b>                |                  |
| Auspriate Developer<br>Human Resource                                                                             | May 06, 2022<br>May 02, 2022 | May 10, 2022<br>Jun 25, 2022                          | <b>Denting</b> | 1 прри ме                                               | Edit<br>Deteta<br>Edit Delete |                  |
|                                                                                                    |                              |                                                       |                |                                                         |                               |                  |
| Fig. 16. List of Jobs and number of Applicants for each job as viewed on Employer's side                          |                              |                                                       |                |                                                         |                               |                  |
| <b>SHESUPPORTHERS</b>                                                                                             |                              | Home                                                  |                |                                                         | + Publish Job                 | <b>Dashboard</b> |
|                                                                                                    |                              |                                                       |                |                                                         |                               |                  |
| <b>All Applicants</b>                                                                                             |                              |                                                       |                |                                                         |                               |                  |
| Home / Destine at / All Applicants                                                                                |                              |                                                       |                |                                                         |                               |                  |
|                                                                                                    |                              |                                                       |                |                                                         |                               |                  |
|                                                                                                    |                              |                                                       |                |                                                         |                               |                  |
|                                                                                                    |                              | All Applicants                                        |                |                                                         |                               |                  |
| Name                                                                                                    |                              | <b>Job Title</b>                                      |                | <b>Applied Date</b>                                     | View                          |                  |
|                                                                                                    |                              | Associate Developer                                   |                | May 2, 2022, 3:56 p.m.                                  | Click                         |                  |
| Poga Chandavar                                                                                                    |                              |                                                       |                |                                                         |                               |                  |

Fig. 16. List of Jobs and number of Applicants for each job as viewed on Employer's side

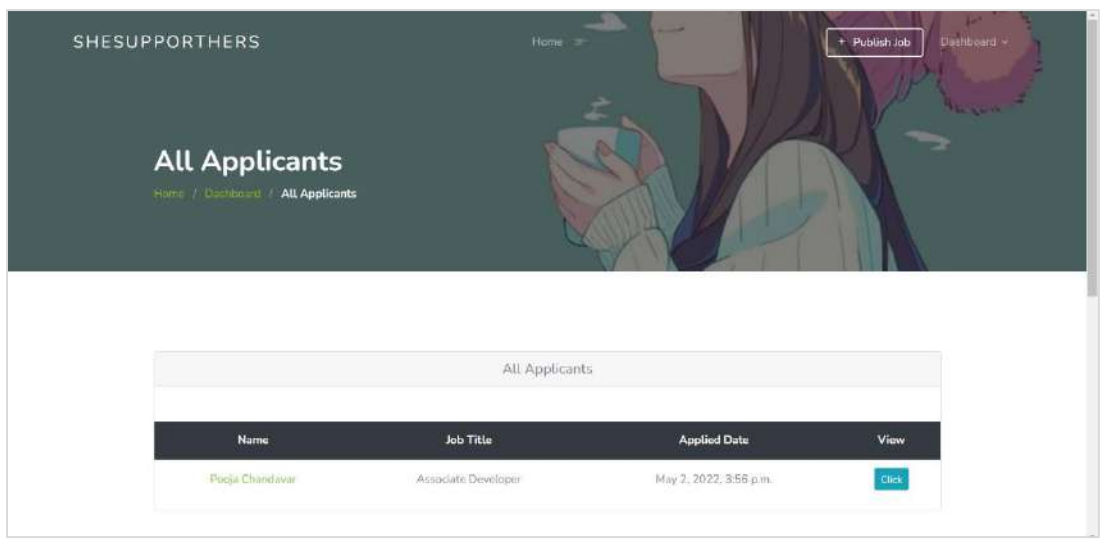

Fig. 17. Details of all Applicants as viewed on Employer's Side

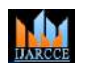

### **International Journal of Advanced Research in Computer and Communication Engineering Impact Factor 7.39**  $\cong$  **Vol. 11, Issue 5, May 2022**

**DOI: 10.17148/IJARCCE.2022.11557**

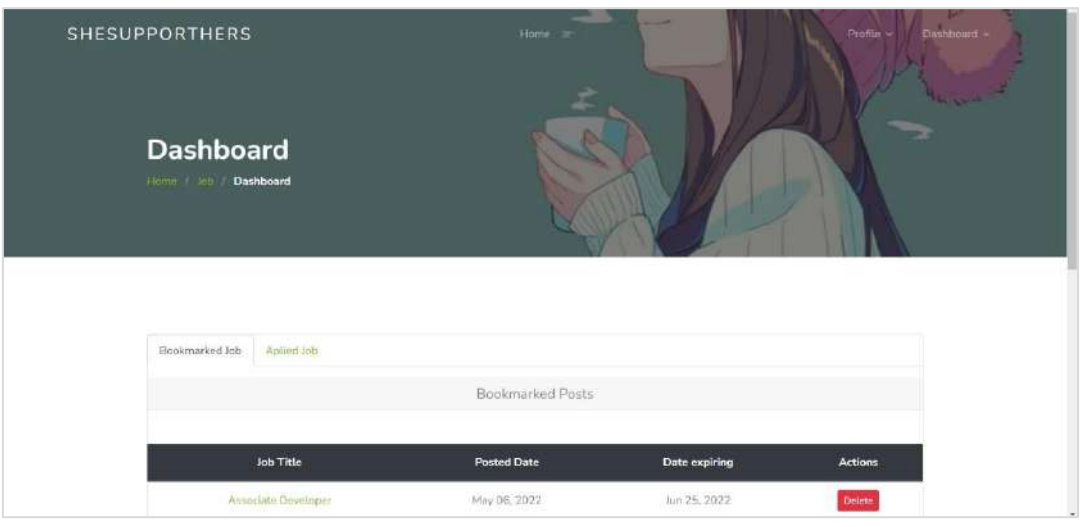

Fig. 18. List of Bookmarked (Saved) Jobs on Employee's side

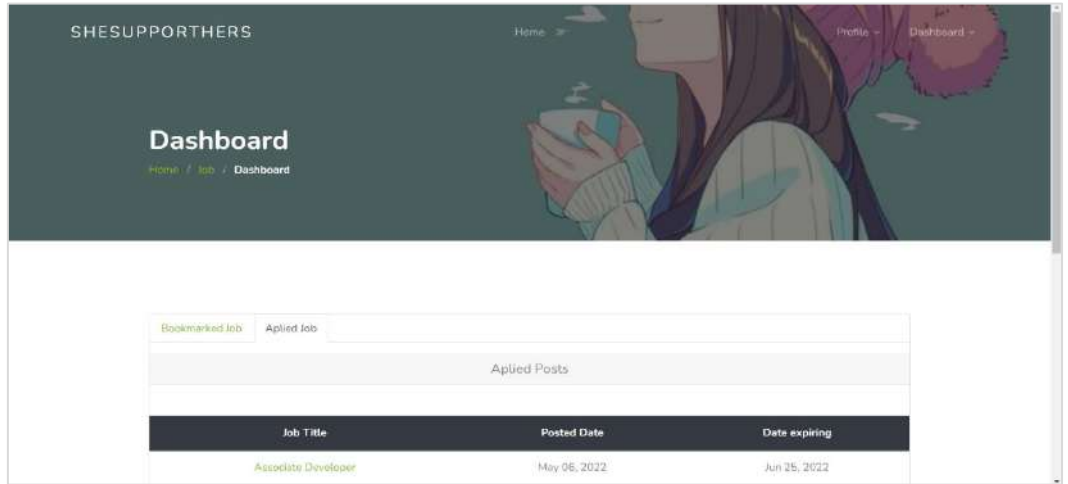

Fig. 19. List of Applied Jobs on Employee's side

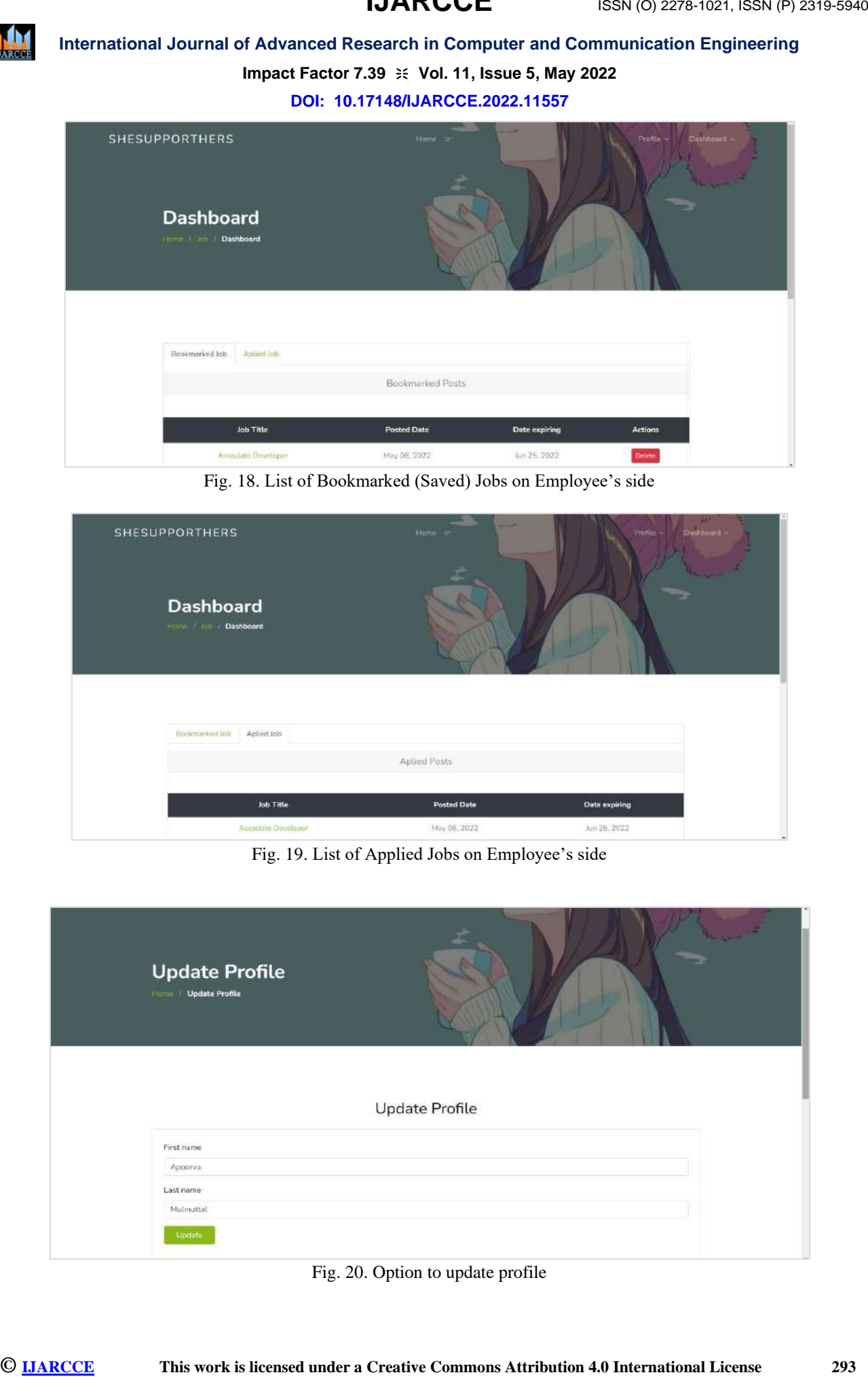

Fig. 20. Option to update profile

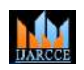

#### **Impact Factor 7.39**  $\div$  **Vol. 11, Issue 5, May 2022**

#### **DOI: 10.17148/IJARCCE.2022.11557**

#### **VI. CONCLUSION AND FUTURE SCOPE**

To conclude, we aim to provide an application that will help society to empower women, providing useful resources and a platform for women to share their ideas/thoughts in order to help each other. The whole web application will henceforth create an atmosphere of like-minded users helping each other in their lives. The Job Portal is aimed to create awareness of the existing job opportunities thereby helping them to become independent.

In future, the project can be extended by adding several more informative contents and innovative features. Also, the project can be hosted for use across the globe.

#### **ACKNOWLEDGEMENT**

**ISSN there are the state of the state of the state of the CSE (1818) Particular and the state of 7.8 ISBN PACITENT 1987-1987-1987-1987-1988 (The Fig. State of The Fig. State of The High ACT (1820) Particular and provide u** We take this opportunity to thank our **Principal** for always encouraging and motivating us. We would like to extend our gratitude to the Head of the Department **Dr. Shrihari M Joshi** and our project guide **Prof. Yashodha Sambrani** for their valuable guidance and for providing all the necessary facilities, which were indispensable in the completion of this project report. We are also thankful to all the staff members of the Department Computer Science and Engineering of SDM College of Engineering and Technology, Dharwad for their valuable time, support, comments, suggestions and persuasion. We would also like to thank the institute for providing the required facilities, Internet access and important books.

#### **REFERENCES**

[1] M.J.Taylor, J Mc.William, H. Forsyth and S.Wade "Methodologies and website development: a survey of practice" in Information and Software Technology, Elsevier, 2002, doi: *0950-5849/02*

[2] Gayane Kabalyan "Book Discussion Web Application Based on Django Framework with UI/IX Design for Senior Citizens and Inexperienced Users" in School of Computing and Information Systems- 2013

[3] Adel Alshamrani and Abdullah Bahattab "A Comparison Between Three SDLC Models Waterfall Model, Spiral Model, Incremental/Iterative Model" in International Journal of Computer Science Issues – IJCSI, January 2015, ISSN (Print): *1694-0814* | ISSN (Online): *1694-0784*

[4] Nuruldelmia Idris, Cik Feresa Mohd Foozy and Palaniappan Shamala "A Generic Review of Web Technology: DJango and Flask" in International Journal of Advanced Computing Science and Engineering, April 2020, ISSN *2714- 7533*

[5] Roberto Reyes, David Garza, Leonardo Garrido, Victor De la Cueva, and Jorge Ramirez "Methodology for the Implementation of Virtual Assistants for Education Using Google Dialogflow" in MICAI 27 October 2019, doi :*10.1007/978-3-030-33749-0\_35*

[6] Madhumitha.S, Keerthana.B and Mrs.Hemalatha.B "Interactive Chatbot Using AIML" in Special Issue Published in Int. Jnl. Of Advanced Networking & Applications (IJANA)

[7] Suraj Konde, Madhuri Divekar, Preeti Sonar and Pushkar Kakade "Survey on Online Examination System using Django Framework" in National Conference on Computational Intelligence and Deep Learning (NCCIDL - 19) ISSN: *2454-4248*

[8] Sharifa Rania Mahmud, Jannatul Maowa and Ferry Wahyu Wibowo "Women Empowerment: One Stop Solution for Women" in 2nd International Conferences on Information Technology, Information Systems and Electrical Engineering (ICITISEE) 2017.

[9] Vianney Lara-Prieto, Rebeca M. García-García, M. Ileana Ruiz-Cantisani , M. Yolanda Burgos-López, Patricia Caratozzolo , Esmeralda Uribe-Lam, Laura E. Romero-Robles and Jorge Membrillo-Hernández "Women Engineers Empowerment through Linked Experiences " in IEEE Global Engineering Education Conference (EDUCON) 2021.

[10] Sathyasri, U. Jaishree Vidhya, G. V. K. Jothi Sree, T. Pratheeba, K. Ragapriya "Design and Implementation of Women Safety System Based on Iot Technology" in International Journal of Recent Technology and Engineering (IJRTE) 2019.

[11] Abhijit Paradkar and Deepak Sharma "All in one Intelligent Safety System for Women Security" in International Journal of Computer Applications 2015.